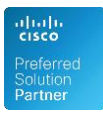

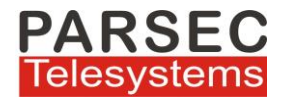

## **MARS UCCX Campaign Manager**

The MARS UCCX Campaign Manager application provides business users with an easy to use web based interface to manage the features and functions of the Campaigns configured in the **Cisco UCCX** 

- A Manage campaigns-Edit important campaign parameters
- Upload contacts manually
- ▲ Auto-Upload of contacts
- $\lambda$  Monitoring pending contact lists
- $\lambda$  Deleting contact lists

**There is no need to give access of the Cisco UCCX admin interface to campaign managers which has much more complicated multiple configurations than just for day to day changes to be made for running of campaigns.**

The application supports three levels of user access:

- I. Administrator : Read/Write access to all configuration items including user management, UCCX connection configuration, Campaigns and other operational parameters
- II. Campaign Manager : Read/Write access to every campaign in Campaign Management
- III. Supervisor : Read only access to every campaign in Campaign Management

The application thus enables the call center administrator to assign the control of different campaigns to different Campaign Managers.

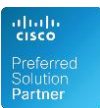

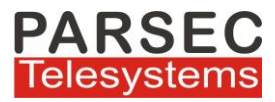

## **Application interfaces**

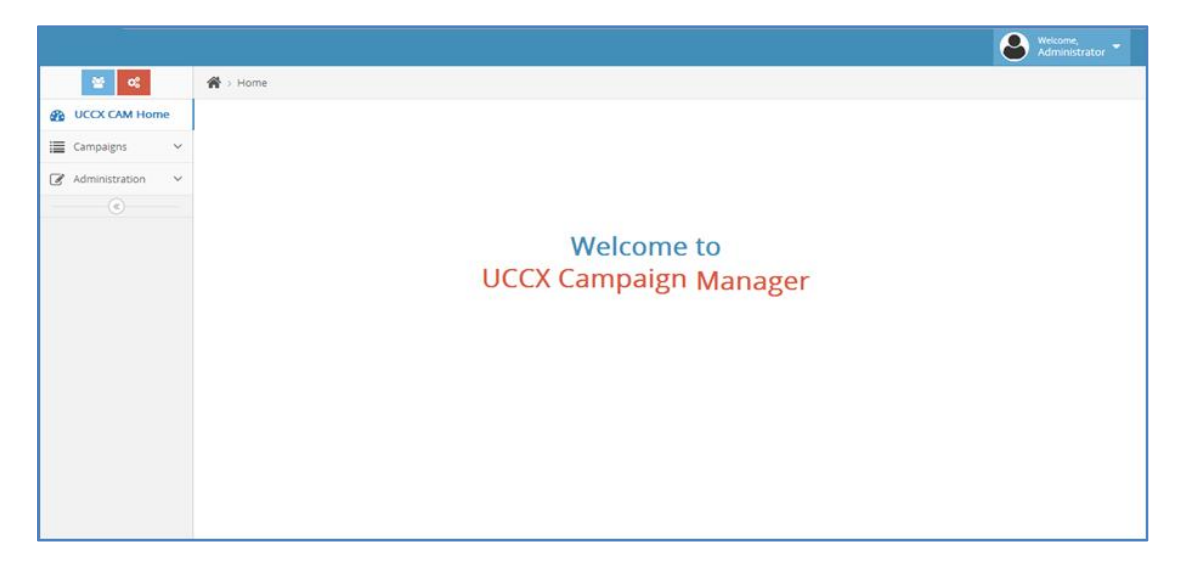

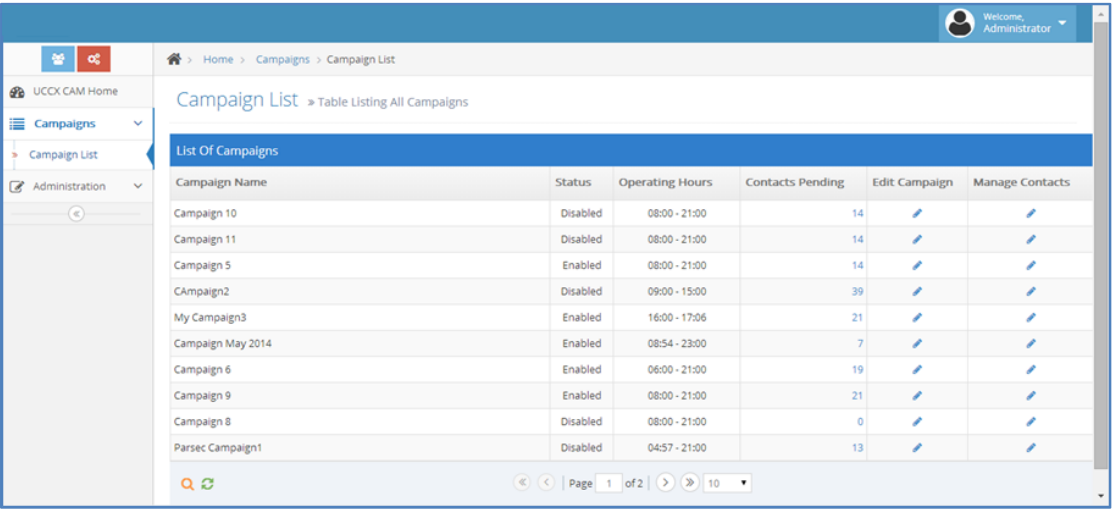

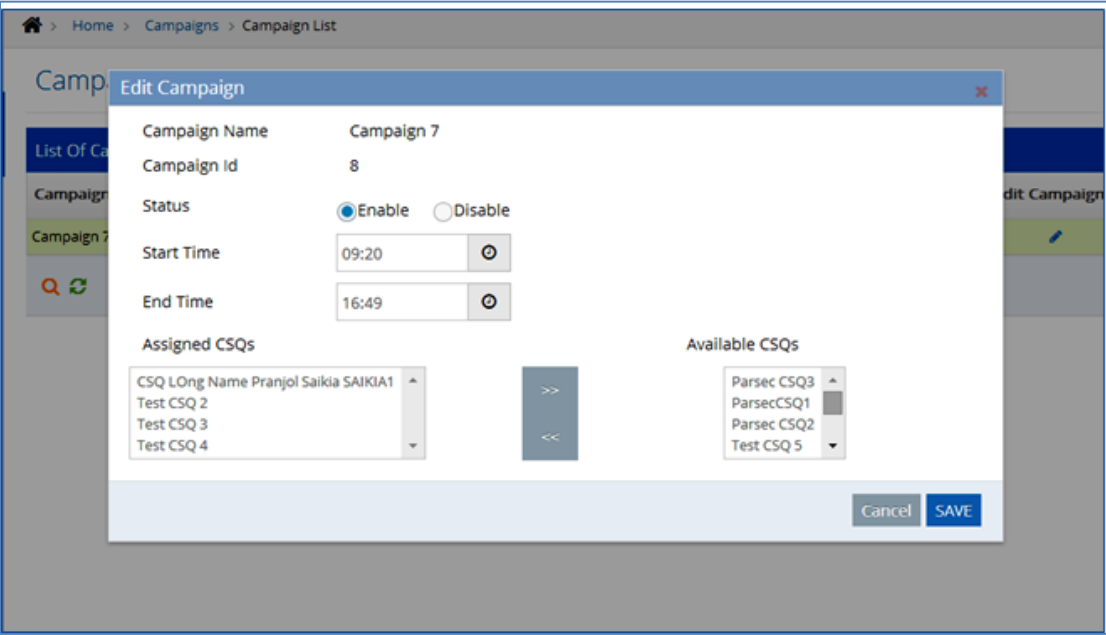

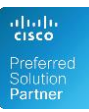

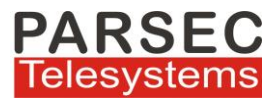

|                                 |                                                         |                                  |                              |            |            |            | Welcome,<br>Administrator |
|---------------------------------|---------------------------------------------------------|----------------------------------|------------------------------|------------|------------|------------|---------------------------|
| $\mathfrak{A}=\mathfrak{A}$     | > Home > Campaigns > Contact List                       |                                  |                              |            |            |            |                           |
| <b>B</b> UCCX CAM Home          | Campaign 7 : Contact List » Listing All Pending Contact |                                  |                              |            |            |            |                           |
| ≡<br>$\sim$<br><b>Campaigns</b> |                                                         |                                  |                              |            |            |            |                           |
| Campaign List<br><b>W</b>       | <b>a</b> Upload                                         | <b>自 Delete Pending Contacts</b> | <b>List Pending Contacts</b> |            |            |            |                           |
| Administration<br>$\checkmark$  | <b>Pending Contact(s)</b>                               |                                  |                              |            |            |            |                           |
| $\circledast$                   | <b>Account Number</b>                                   | e First Name                     | <b>Last Name</b>             | Phone1     | Phone2     | Phone3     | <b>Dial Time</b>          |
|                                 | 100                                                     | Eddie                            | Dwight                       | 9812543316 | 4321768976 | 9955432198 | 8:24                      |
|                                 | 112                                                     | Edgar                            | Dylon                        | 9812543318 | 4321768971 | 9955432193 | 8:24                      |
|                                 | 113                                                     | Dimitri                          | Dion                         | 9812543320 | 4321768966 | 9955432188 | 8:24                      |
|                                 | 114                                                     | Domenic                          | Drew                         | 9812543322 | 4321768961 | 9955432183 | 8:24                      |
|                                 | 115                                                     | Eddy                             | Dylan                        | 9812543324 | 4321768956 | 9955432178 | 8:24                      |
|                                 | 116                                                     | Draven                           | Duncan                       | 9812543326 | 4321768958 | 9955432173 | 8:24                      |
|                                 | 117                                                     | Duane                            | Dominic                      | 9812543328 | 4321768953 | 9955432168 | 8:24                      |
|                                 | 118                                                     | Dustin                           | Emilio                       | 9812543330 | 4321768948 | 9955432163 | 8:24                      |
|                                 | 119                                                     | Emanuel                          | Emerson                      | 9812543332 | 4321768943 | 9955432158 | 8:24                      |
|                                 | 120                                                     | Emiliano                         | Jaydon                       | 9812543334 | 4321768938 | 9955432153 | 8:24                      |

To upload contact list the list should be as per below format (*of file type .txt*)

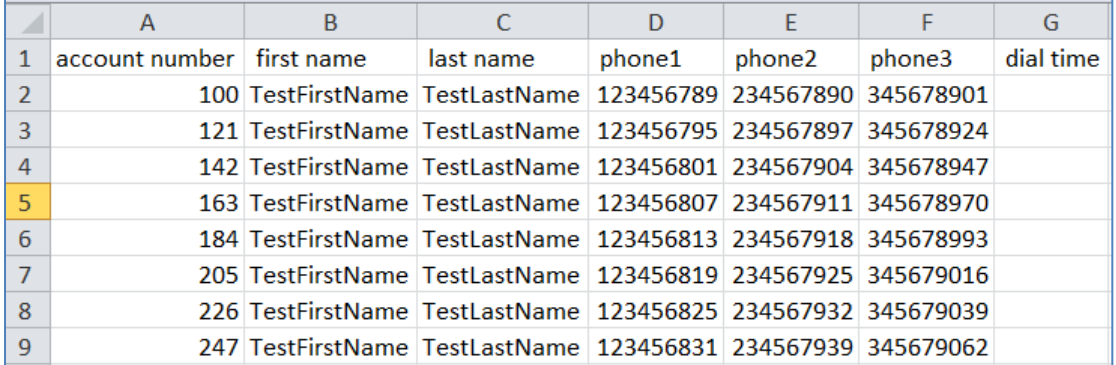

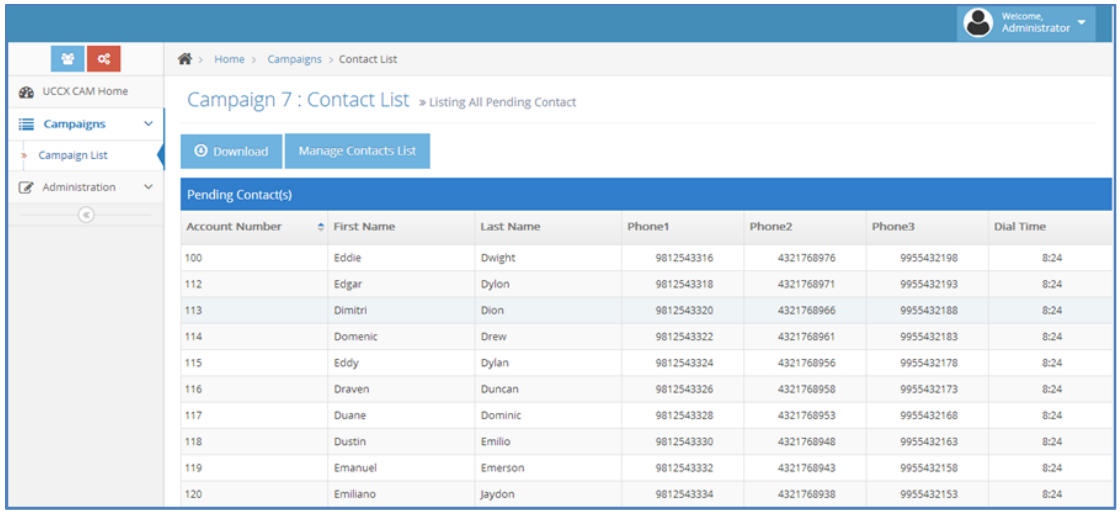

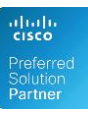

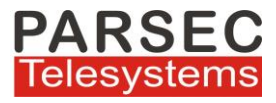

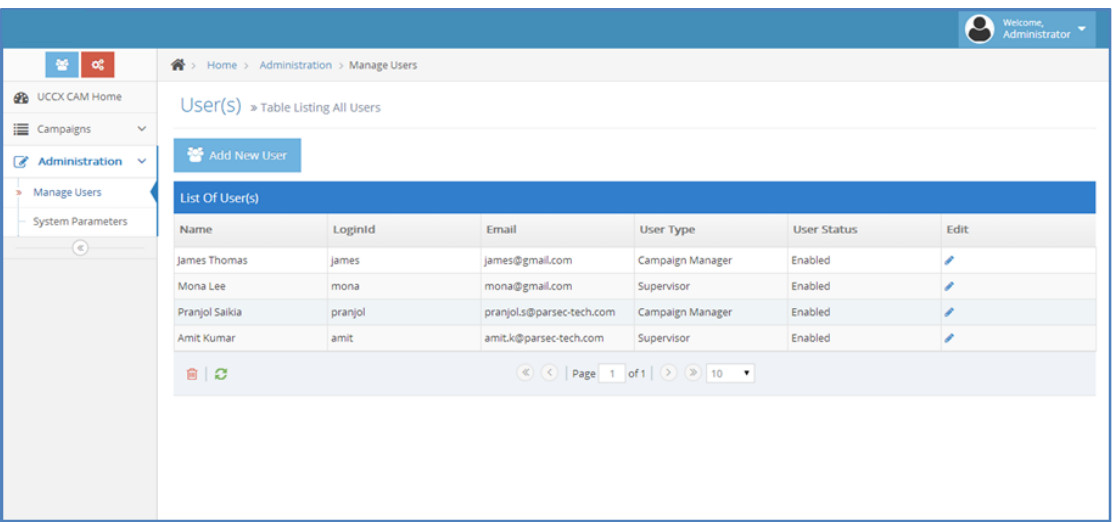

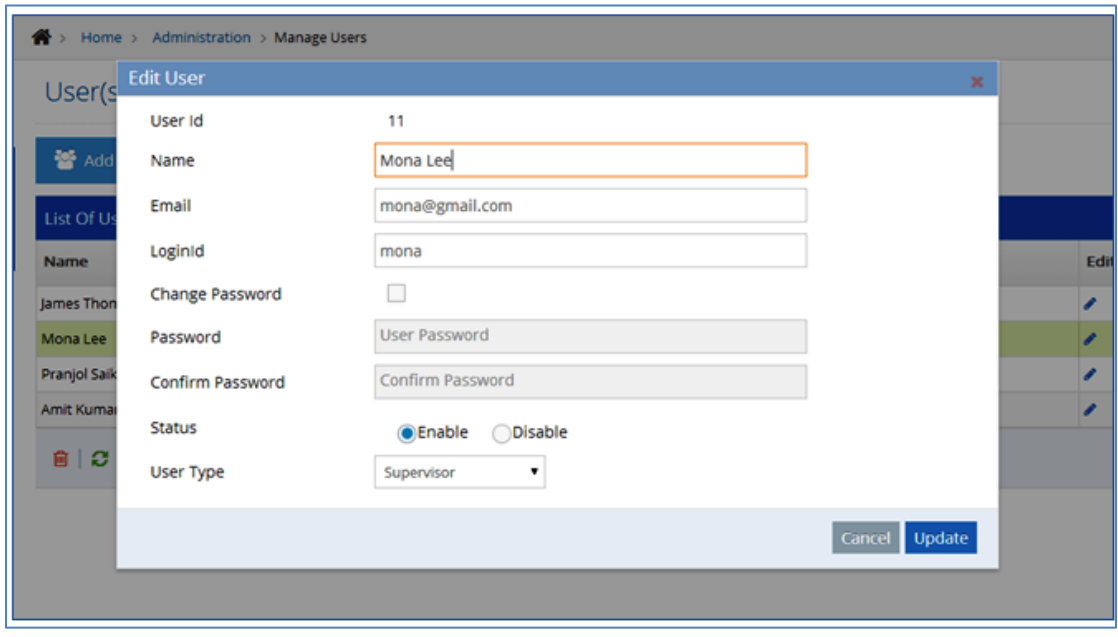

## **Auto Upload Contacts**

 $\checkmark$  Contacts list to be uploaded automatically for a campaign are placed in a location in the application server which is checked at periodic intervals (configurable in application) by the application

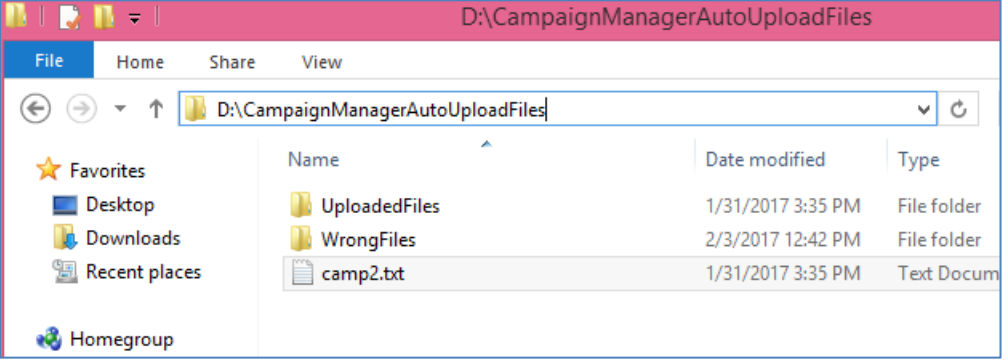

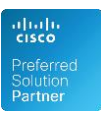

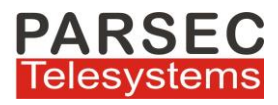

- File type should be of **.txt**
- $\checkmark$  The name of the file should be same as that of the campaign name. For example if the name of the campaign is camp4 then the file should be camp4.txt
- $\checkmark$  After a file is processed and uploaded successfully the file is moved to the **UploadedFiles** folder.
- $\checkmark$  If there is no campaign by the name of the file then the file is moved to the **WrongFiles** folder and an Email is sent to the application administrator informing the same

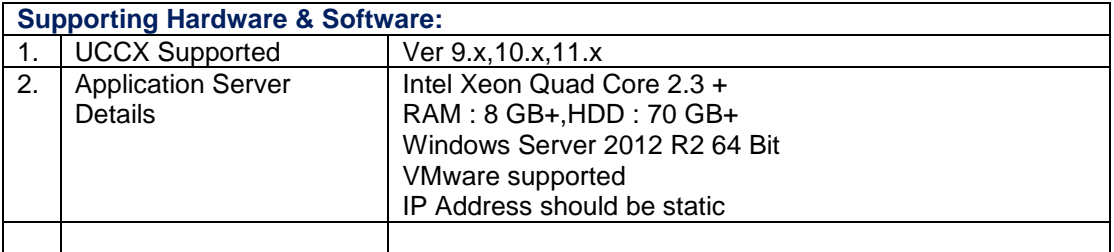